# **Каскадные таблицы стилей CSS**

**Управление стилем отображения элементов**

#### **Значение CSS при разработке Web-узла**

- 1. Номенклатура страниц узла
- 2. Логической структуры страниц
- 3. Навигационная карта узла
- **4. Cтиль отображения стандартных компонентов**
- 5. Содержимое узла.

### **3 способа внедрения CSS**

- 1. В элемент разметки
- 2. В заголовок документа
- 3. Внешнее описание

**Атрибут style** 

```
\frac{1}{2}<head>
    <title>CSS</title>
</head>
<body>
    <H1 STYLE="font-weight:normal;
    font-style:italic;
    font-size:30pt:">
    Заголовок первого уровня
    \langle/H1>
</body>
\langle/html>
```
### **Тэг <style>**

```
<HEAD>
<title>CSS</title>
<STYLE>p { color:darkred; text-align: justify;
    font-size:8pt: }</STYLE>
\langle/HEAD>
<B0DY>
\langleP>
Этот параграф мы используем как пример
применения описания стиля для стандартного
элемента HTML-разметки.
\langle/P>
</BODY>
```
### **Тэг <LINK>**

```
<html>
<HEAD>
<title>CSS</title>
<LINK TYPE="text/css" REL="stylesheet"
       HREF="http://intuit.ru/my_css.css">
\langle/HEAD>
<BODY>. . . . .
\langle/B0DY>
\langle/html>
```
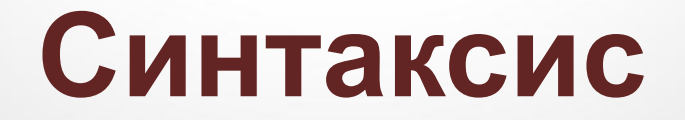

#### перечисление селекторов

```
selector[, selector[, \dots]]
        { attribute:value;
```
 $[$  attribute: value;...  $]$  }

### ИЛИ

#### иерархия вложенности селекторов

selector selector [selector ...]

{ attribute: value;

 $[attribute:value; \ldots]$ 

## **Простой селектор**

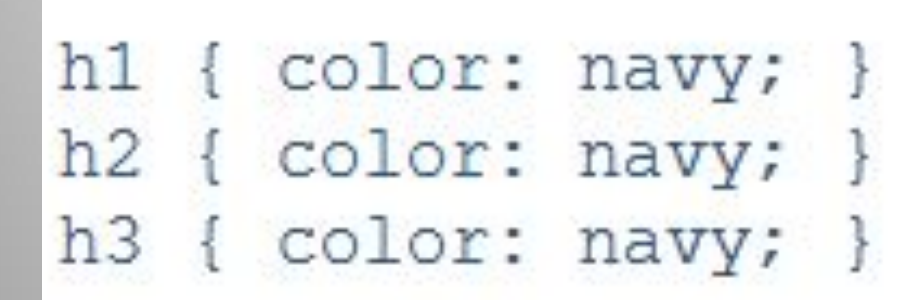

#### $h1, h2, h3$  {  $color:$  navy; }

### **Селекторы потомков**

## td h1 { color: red; }

## Имя тэга

```
\langle html>
<HEAD><title>CSS</title>
<STYLE>I EM (color: #003366; font-style: normal; }
A I {font-style:normal:font-weight:bold;
       text-decoration: line-through: }
\langle/STYLE>
</HEAD>
<BODY><I>Это курсив</I> и это тоже <EM>курсив</EM>
     <A NAME=empty><I>intuit</I></A>
```
 $\langle$ /BODY>

 $\langle$ /html>

### **Имя класса**

```
<HEAD>
<title>CSS</title>
<STYLE>
.test {color:white;background-color:black;}
\langle/STYLE>
\langle/HEAD>
<BODY><P CLASS="test">
Этот параграф мы отобразим белым цветом по
черному фону
\langle/P>
3ry < A CLASS="test"> runepreccrows w ccmury</A
мы отобразим белым цветом по черному фону.
\langle/BODY>
```
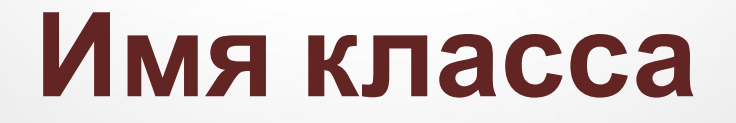

```
<HEAD>
<title>CSS</title>
<STYLE>a menu [ color:red; background-color: white;
         text-decoration:none; }
a paragraph ( color:navy:
              text-decoration: underline; \mu\langle/STYLE>
</HEAD>
<BODY>
Эту <A CLASS="menu"> гипертекстовую ссылку </A> мы отобразим красным цветом.
Эту <A CLASS="paragraph">гипертекстовую ссылку</A> им отобразим синим цветом.
</BODY>
```
## **Идентификатор**

```
\text{thm1}<head>
  <meta http-equiv="Content-Type" content="text/html; charset=utf-8">
  <title>Идентификаторы</title>
  <style type="text/css">
   #help {
    position: absolute; /* Абсолютное позиционирование */
    left: 160px; /* Положение элемента от левого края */
    top: 50рх; /* Положение от верхнего края */
    width: 225px; /* Ширина блока */
    padding: 5px; /* Поля вокруг текста */
    background: #f0f0f0; /* Цвет фона */
 \langle/style>
\langle/head>
 <body>
 <div id="help">
   Этот элемент помогает в случае, когда вы находитесь в осознании того
   факта, что совершенно не понимаете, кто и как вам может помочь. Именно
   в этот момент мы и подсказываем, что помочь вам никто не сможет.
 \langle div>
\langle/body>
\langle/html>
```
## **Классы и идентификаторы**

#### **Идентификаторы**

- В коде документа идентификатор уникален
- Имя чувствительно к регистру.
- Можно получить доступ к элементу по его идентификатору и для управления JavaScript.
- Стиль для идентификатора имеет приоритет выше, чем у классов.

#### **Классы**

- Классы могут использоваться в коде неоднократно.
- Имя чувствительно к регистру.
- Классы можно комбинировать между собой, добавляя несколько классов к одному тегу.

## **Наследование**

- стили браузера по умолчанию;
- прилинкованные стили
- стили в элементе <STYLE>;
- атрибут STYLE в любом из *элементов разметки*.

## **Наследование**

```
<DIV STYLE="margin-left:10px;margin-top:10px;">
Это начало первого раздела, который сдвинут
на 10 пикселов вправо относительно левого
 края параграфа и на 10 пикселов вниз
относительно стандартной границы параграфа.
<DIV STYLE="margin-left:10px;margin-top:20px;
text-indent:10px;font-style:italic;">
    Это начало второго раздела, который
   сдвинут относительно предыдущего раздела
   на 10 пикселов, а относительно параграфа -
  на 20 пикселов. Данный раздел имеет красную
  строку с отступом в 10 пикселов и смещен
   относительно предыдущего раздела на 20
   пикселов.
<UL STYLE="margin-left:10px;">
<LI>первый элемент списка
<LI>второй элемент списка
\langle/UL>
Список сдвинут относительно второго раздела
на 10 пикселов, а относительно текущего
параграфа - на 30 пикселов. Первая строка не
является строкой начала параграфа, поэтому на
нее отступ не распространяется (только в
Netscape).
\langle/DIV>
\langle /DIV \rangle
```
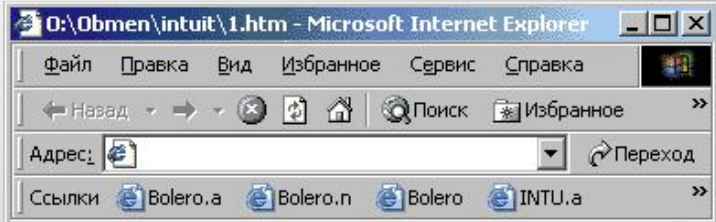

Это начало первого раздела, который сдвинут на 10 пикселов вправо относительно левого края параграфа и на 10 пикселов вниз относительно стандартной границы параграфа.

Это начало второго раздела, который сдвинут относительно предыдущего раздела на 10 пикселов, а относительно параграфа - на<mark>.</mark> 20 пикселов. Данный раздел имеет красную строку с отступом в 10 пикселов и смещен относительно предыдущего раздела на 20 пикселов.

• первый элемент списка

• второй элемент списка

Список сдвинут относительно второго раздела на 10 пикселов, а относительно текущего параграфа - на 30 пикселов. Первая строка не является строкой начала параграфа, поэтому на нее отступ не распространяется (только в Netscape).

**В** Готово

### **CSS3 переменные**

@variables { keyColor: #f00; }

- А потом использовать где угодно в вашем CSS:

h1 { color: var (keyColor); }

Используя этот метод, вы сможете, например, определить все нужные цвета в начале файла:

@variables { firstcolor: #f00; secondcolor: #300; thirdcolor: #300; }

## Модель бокса

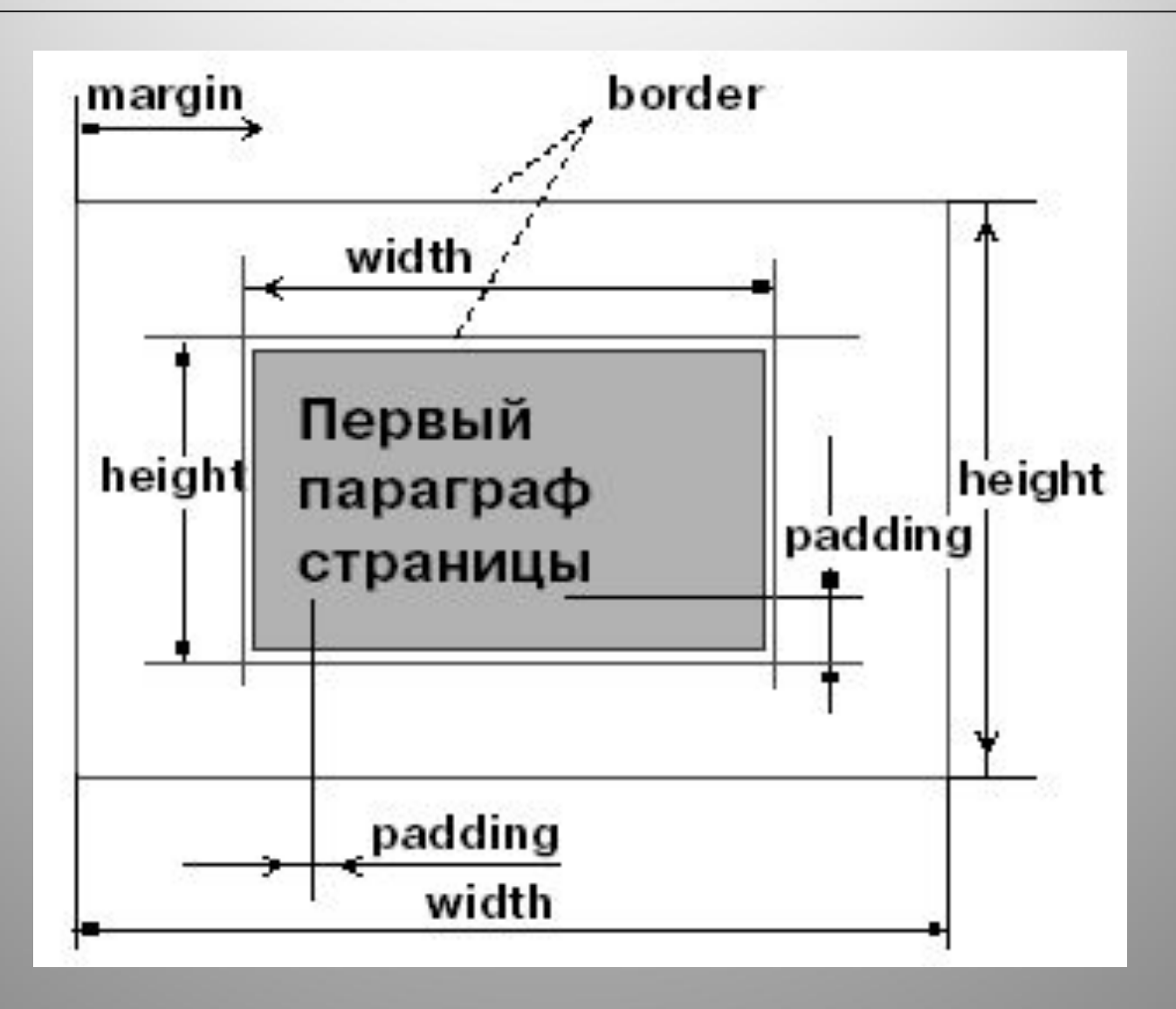

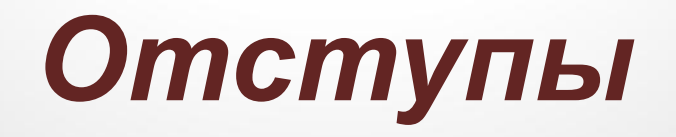

- **• margin-left** левый *внешний отступ*
- **• margin-right** правый *внешний отступ*
- **• margin-top** верхний *внешний отступ*
- **• margin-bottom** нижний *внешний отступ*
- **• margin** задает общий *внешний отступ*

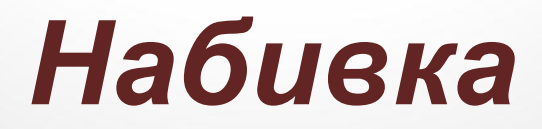

- **• padding-left** левый *внутренний отступ*
- **• padding-right**  правый *внутренний отступ*
- **• padding-top**  верхний *внутренний отступ*
- **• padding-bottom**  нижний *внутренний отступ*
- **• padding** определяет единый размер *внутреннего отступа* блока.

## *Обтекание блока текста*

- **• left** блок прижат к левой границе охватывающего элемента;
- **•right** блок прижат к правой границе охватывающего элемента;
- **• both** текст может обтекать блок с обеих сторон.

## *Управление цветом*

- *• сolor цвет текста*
- **• background-color** *–* и *цвета фона* на котором отображается текст.
- **• border-color** *– цвет* границы текстового блока

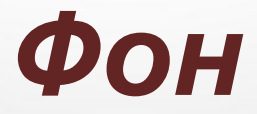

background: [background-attachment | | background-color | | background-image || background-position || background-repeat] | inherit

```
<head>
<meta http-equiv="Content-Type" content="text/html; charset=utf-8" />
<title>background</title>
<style type="text/css">
  div {
  height: 200px; /* Высота блока */
  width: 200px; /* Ширина блока */
   overflow: auto; /* Добавляем полосы прокрутки */
  padding-left: 15px; /* Отступ от текста слева */
  background: #fc0 url(images/hand.png) repeat-y; /* Ilser фона,
                                                   путь к фоновому изображению и
                                                   повторение фона по вертикали */
 </style>
```
 $\langle$ /head> <body>

#### <div>

Duis te feugifacilisi. Duis autem dolor in hendrerit in vulputate velit esse molestie consequat, vel illum dolore eu feugiat nulla facilisis at vero eros et accumsan et iusto odio dignissim qui blandit praesent luptatum zzril delenit au que duis dolore te feugat nulla facilisi. Ut wisi enim ad minim veniam, quis nostrud exerci taion ullamcorper suscipit lobortis nisl ut aliquip ex en commodo consequat. Duis te feugifacilisi per suscipit lobortis nisl ut aliquip ex en commodo consequat.  $\langle$ /div>

 $\langle$ /body>  $\langle$ /html>

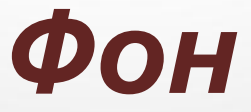

background-attachment: fixed | scroll | inherit

background-color: UBer | transparent | inherit

background-image: url (путь к файлу) | none | inherit

background-position: [left | center | right | <mpouenTM> | <s Hayenne>] || [top | center | bottom | <mpouenTM> | <s Hayenne>] | inherit

background-repeat: no-repeat | repeat | repeat-x | repeat-y | inherit

## *Способы задания цвета*

#### http://alt-f4.ru/setting-color-in-css

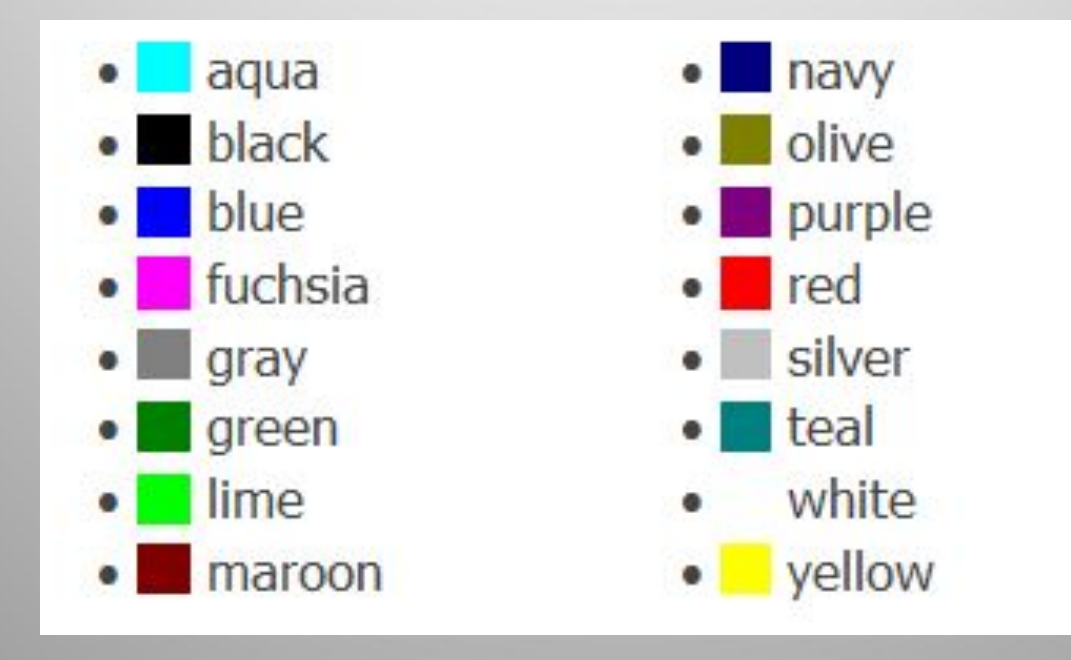

## Способы задания цвета

#### **RGB**

Формат записи цвета в виде rgb такой:

rgb(red, green, blue);

 $rgb(255, 0, 0)$ rgb(100%,0%,0%)

#### Шестнадцатеричная запись

Цвета указанные с помощью шестнадцатеричной записи - тоже RGB, только по-другому записанные:

#RRGGBB

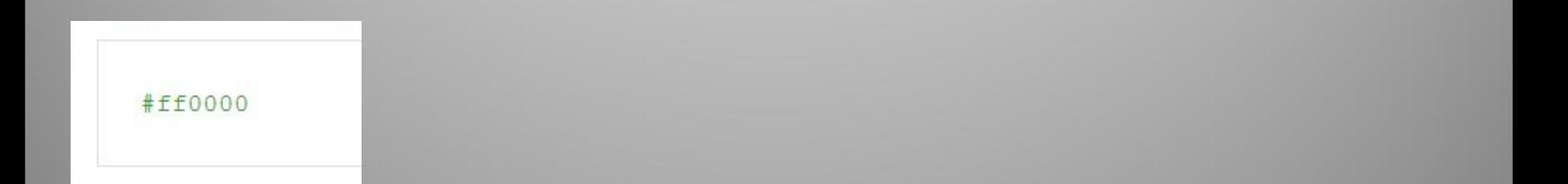

#### **Форматирование текста**

### Выравнивание текста

#### text-align: center | justify | left | right |

#### Выравнивание по левому краю

In this tutorial, we are creating a photo shoot effect with our just-released PhotoShoot iOuery plug-in. With it you can convert a regular div on the page into a photo shooting stage simulating a camera-like feel. Lorem ipsum dolor sit amet, consectetur adipiscing elit. Integer luctus quam quis nibh fringilla sit amet consectetur lectus malesuada. Sed nec libero erat. Lorem ipsum dolor sit amet. consectetur adipiscing elit. Nunc mi nisi, rhoncus ut vestibulum ac, sollicitudin quis lorem. Duis felis dui, vulputate nec adipiscing nec. interdum vel tortor. Sed gravida, erat nec rutrum tincidunt, metus mauris imperdiet nunc, et elementum tortor nunc at eros. Donec malesuada congue molestie. Suspendisse potenti. Vestibulum cursus congue sem et feugiat. Morbi quis elit odio.

#### Выравнивание по центру

Here we are making sweet AJAX-powered tabs with CSS3 and the newly released version 1.4 of jQuery. Lorem ipsum dolor sit amet, consectetur adipiscing elit. Integer luctus quam quis nibh fringilla sit amet consectetur lectus malesuada. Sed nec libero erat. Lorem ipsum dolor sit amet, consectetur adipiscing elit. Nunc mi nisi, rhoncus ut vestibulum ac, sollicitudin quis lorem. Duis felis dui, vulputate nec adipiscing nec, interdum vel tortor. Sed gravida, erat nec rutrum tincidunt, metus mauris imperdiet nunc, et elementum tortor nunc at eros. Donec malesuada congue molestie. Suspendisse potenti. Vestibulum cursus congue sem et feugiat. Morbi quis elit odio

#### Выравнивание по правому краю

Today we are making a CSS3 & jQuery halftone-style navigation menu, which will allow you to display animated halftone-style shapes in accordance with the navigation links, and will provide a simple editor for creating additional shapes as well. Lorem ipsum

dolor sit amet, consectetur adipiscing elit. Integer luctus quam quis nibh fringilla sit amet consectetur lectus malesuada. Sed nec libero erat. Lorem ipsum dolor sit amet, consectetur adipiscing elit. Nunc mi nisi, rhoncus ut vestibulum ac, sollicitudin quis lorem. Duis felis dui, vulputate nec adipiscing nec, interdum vel tortor. Sed gravida, erat nec rutrum tincidunt, metus mauris imperdiet nunc. et elementum tortor nunc at eros. Donec malesuada congue molestie. Suspendisse potenti. Vestibulum cursus congue sem et feugiat. Morbi quis elit odio.

### Выравнивание текста

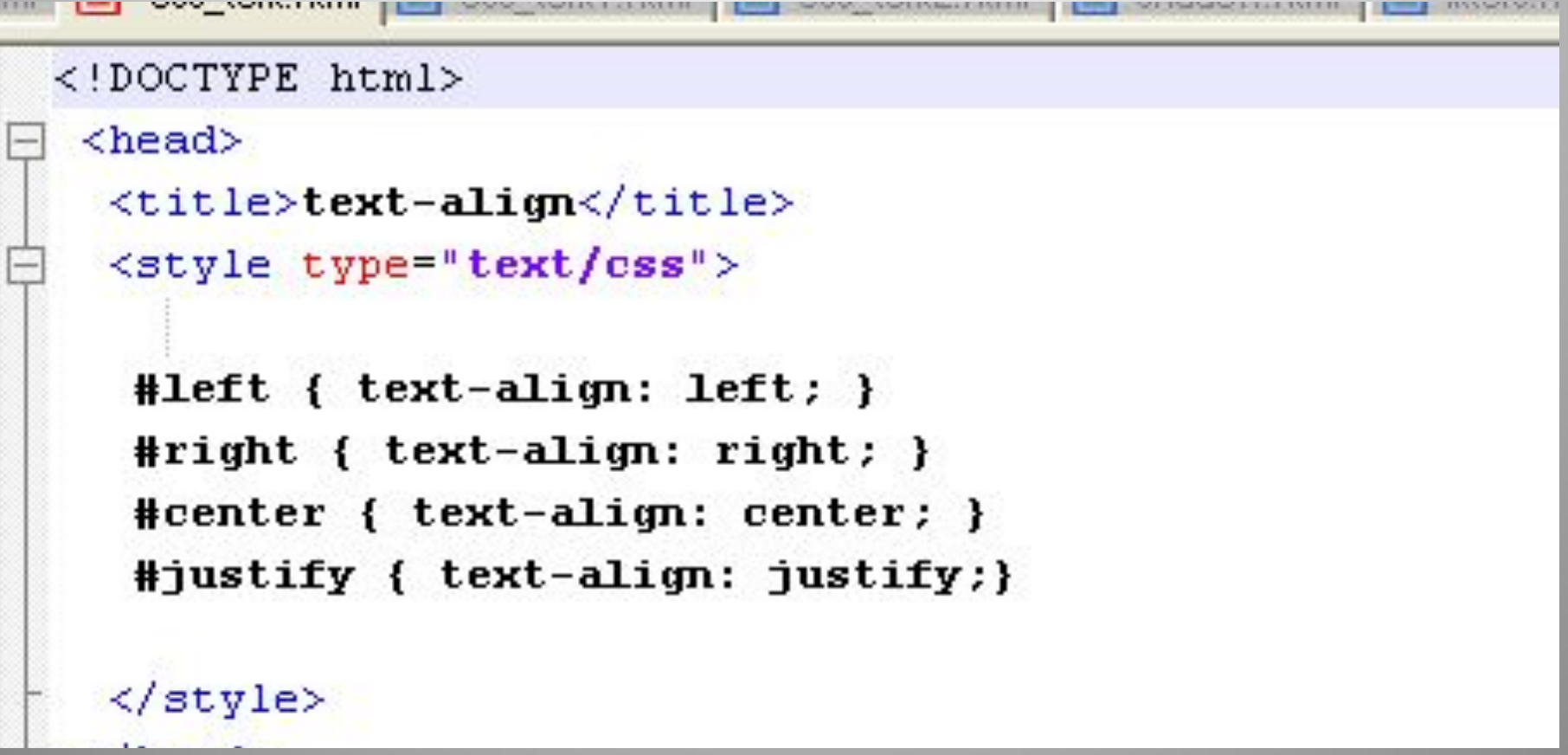

### Красная строка

text-indent: значение

#### Красная строка 1.5em

Lorem ipsum dolor sit amet, consectetuer adipiscing elit, sed diem nonummy nibh euismod tincidunt ut lacreet dolore magna aliguam erat volutpat. Ut wisis enim ad minim veniam, quis nostrud exerci tution ullamcorper suscipit lobortis nisl ut aliquip ex ea commodo consequat.

#### Красная строка 50%

Lorem ipsum dolor sit amet, consectetuer adipiscing elit, sed diem nonummy nibh euismod tincidunt ut lacreet dolore magna aliguam erat volutpat. Ut wisis enim ad minim veniam, quis nostrud exerci tution ullamcorper suscipit lobortis nisl ut aliquip ex ea commodo consequat.

### Красная строка

```
<!DOCTYPE html>
 <head>
  <title>text-indent</title>
  <style type="text/css">
  P \leftarrowtext-align: justify; /* Выравнивание по ширине */
   ł
   #tab1{text-indent: 1.5em; }
   #tab2{text-indent: 50%; }
  \langle/style>
  J lands
```
## Междустрочный интервал

#### Междустрочный интервал одинарный

In this tutorial, we are creating a photo shoot effect with our just-released PhotoShoot jOuery plug-in. With it you can convert a regular div on the page into a photo shooting stage simulating a camera-like feel. Lorem ipsum dolor sit amet, consectetur adipiscing elit. Integer luctus quam quis nibh fringilla sit amet consectetur lectus malesuada. Sed nec libero erat. Lorem ipsum dolor sit amet, consectetur adipiscing elit. Nunc mi nisi, rhoncus ut vestibulum ac, sollicitudin quis lorem. Duis felis dui, vulputate nec adipiscing nec, interdum vel tortor. Sed gravida, erat nec rutrum tincidunt, metus mauris imperdiet nunc, et elementum tortor nunc at eros. Donec malesuada congue molestie. Suspendisse potenti. Vestibulum cursus congue sem et feugiat. Morbi quis elit odio.

#### Междустрочный интервал полуторный

Today we are making a CSS3 & jOuery halftone-style navigation menu, which will allow you to display animated halftone-style shapes in accordance with the navigation links, and will provide a simple editor for creating additional shapes as well. Lorem ipsum dolor sit amet, consectetur adipiscing elit. Integer luctus quam quis nibh fringilla sit amet consectetur lectus malesuada. Sed nec libero erat. Lorem ipsum dolor sit amet, consectetur adipiscing elit. Nunc mi nisi, rhoncus ut vestibulum ac, sollicitudin quis lorem. Duis felis dui, vulputate nec adipiscing nec, interdum vel tortor. Sed gravida, erat nec rutrum tincidunt, metus mauris imperdiet nunc, et elementum tortor nunc at eros. Donec malesuada congue molestie. Suspendisse potenti. Vestibulum cursus congue sem et feugiat. Morbi quis elit odio.

#### Междустрочный интервал 70%

Here we are making sweet AJAX-powered tabs with CSS3 and the newly released version 1.4 of jQuery, Lorem ipsum dolor sit amet, consectetur adipiscing elit. Integer luctus quam quis nibh fringilla sit amet consectetur lectu

## Междустрочный интервал

#### line-height: значение

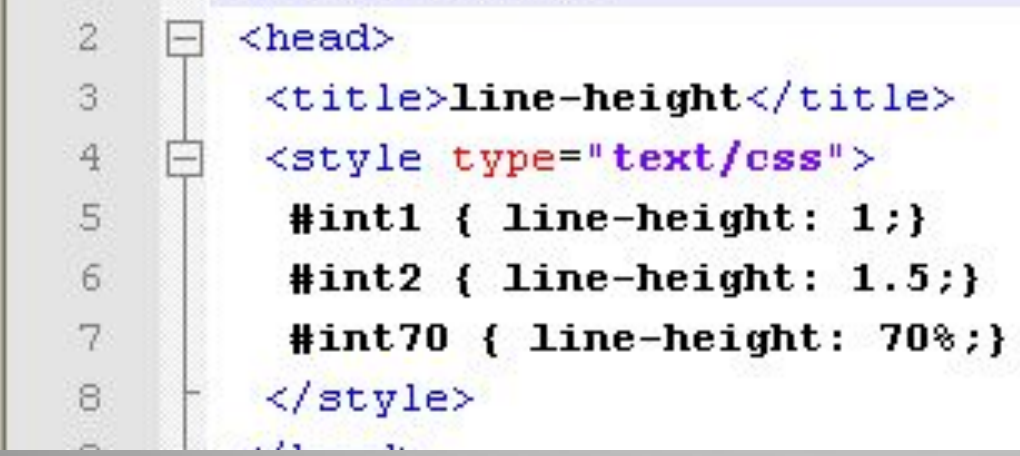

#### **Форматирование списков**

**list-style: list-style-type list-style-position list-style-image**

### Положение маркеров

*• inside*

#### *• outside*

- Элемент1
- Элемент2

• In this tutorial, we are creating a photo shoot effect with our just-released PhotoShoot jQuery plug-in. With it you can convert a regular div on the page into a photo shooting stage simulating a camera-like feel. Lorem ipsum dolor sit amet, consectetur adipiscing elit. Integer luctus quam quis nibh fringilla sit amet consectetur

· lectus malesuada. Sed nec libero erat. Lorem ipsum dolor sit amet, consectetur adipiscing elit. Nunc mi nisi, rhoncus ut vestibulum ac, sollicitudin quis lorem. Duis felis dui, vulputate nec adipiscing nec, interdum vel tortor. Sed gravida, erat nec rutrum tincidunt, metus mauris imperdiet nunc, et elementum tortor nunc at eros. Donec malesuada congue molestie. Suspendisse potenti. Vestibulum cursus congue sem et feugiat. Morbi quis elit odio.

- Элемент1
- $^{\circ}$  Элемент $^{\circ}$
- · In this tutorial, we are creating a photo shoot effect with our just-released PhotoShoot jQuery plug-in. With it you can convert a regular div on the page into a photo shooting stage simulating a camera-like feel. Lorem ipsum dolor sit amet, consectetur adipiscing elit. Integer luctus quam quis nibh fringilla sit amet consectetur
- · lectus malesuada. Sed nec libero erat. Lorem ipsum dolor sit amet, consectetur adipiscing elit. Nunc mi nisi, rhoncus ut vestibulum ac, sollicitudin quis lorem. Duis felis dui, vulputate nec adipiscing nec, interdum vel tortor. Sed gravida, erat nec rutrum tincidunt, metus mauris imperdiet nunc, et elementum tortor nunc at eros. Donec malesuada congue molestie. Suspendisse potenti. Vestibulum cursus congue sem et feugiat. Morbi quis elit odio.

### Тип маркера

circle маркер в виде кружка. **disc** маркер в виде точки. square маркер в виде квадра

- $\blacksquare$ Элемент1
- $\blacksquare$ Элемент2
- $\blacksquare$ Элемент3
- $\blacksquare$ Элемент4
	- Элемент1
	- Элемент2

In this tutorial, we are creating a photo shoot effect with our just-released PhotoShoot jQuery plug-in. With it you can convert a regular div on the page into a photo shooting stage simulating a camera-like feel. Lorem ipsum dolor sit amet, consectetur adipiscing elit. Integer luctus quam quis nibh fringilla sit amet consectetur

· lectus malesuada. Sed nec libero erat. Lorem ipsum dolor sit amet, consectetur adipiscing elit. Nunc mi nisi, rhoncus ut vestibulum ac, sollicitudin quis lorem. Duis felis dui, vulputate nec adipiscing nec, interdum vel tortor. Sed gravida, erat nec rutrum tincidunt, metus mauris imperdiet nunc, et elementum tortor nunc at eros. Donec malesuada congue molestie. Suspendisse potenti. Vestibulum cursus congue sem et feugiat. Morbi quis elit odio.

- Элемент1
- Элемент2
- In this tutorial, we are creating a photo shoot effect with our just-released PhotoShoot jQuery plug-in. With it you can convert a regular div on the page into a photo shooting stage simulating a camera-like feel. Lorem ipsum dolor sit amet, consectetur adipiscing elit. Integer luctus quam quis nibh fringilla sit amet consectetur
- · lectus malesuada. Sed nec libero erat. Lorem ipsum dolor sit amet, consectetur adipiscing elit. Nunc mi nisi, rhoncus ut vestibulum ac, sollicitudin quis lorem. Duis felis dui, vulputate nec adipiscing nec, interdum vel tortor. Sed gravida, erat nec rutrum tincidunt, metus mauris imperdiet nunc, et elementum tortor nunc at eros. Donec malesuada congue molestie. Suspendisse potenti. Vestibulum cursus congue sem et feugiat. Morbi quis elit odio.
## Тип маркера

- **• armenian традиционная армянская нумерация.**
- **• decimal арабские числа (1, 2, 3, 4,...).**

**•** 

- **• decimal-leading-zero арабские числа с нулем впереди для цифр меньше десяти (01, 02, 03,...).**
- **• georgian традиционная грузинская нумерация.**
- **• lower-alpha строчные латинские буквы (a, b, c, d,...).**
- **• lower-greek строчные греческие буквы (α, β, γ, δ,...).**
- **• lower-roman римские числа в нижнем регистре (i, ii, iii, iv, v,...).**
- **• upper-alpha заглавные латинские буквы (A, B, C, D,...).**
- **• upper-roman римские числа в верхнем регистре (I, II, III, IV, V,...).**
- **• None Отменяет маркеры для списка.**

## Маркер-изображение

url('путь к файлу')

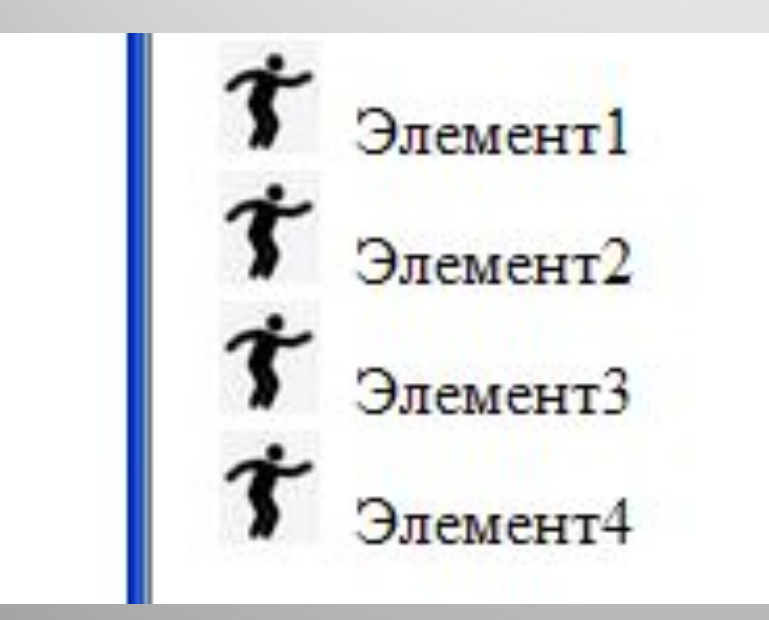

## Форматирование списков

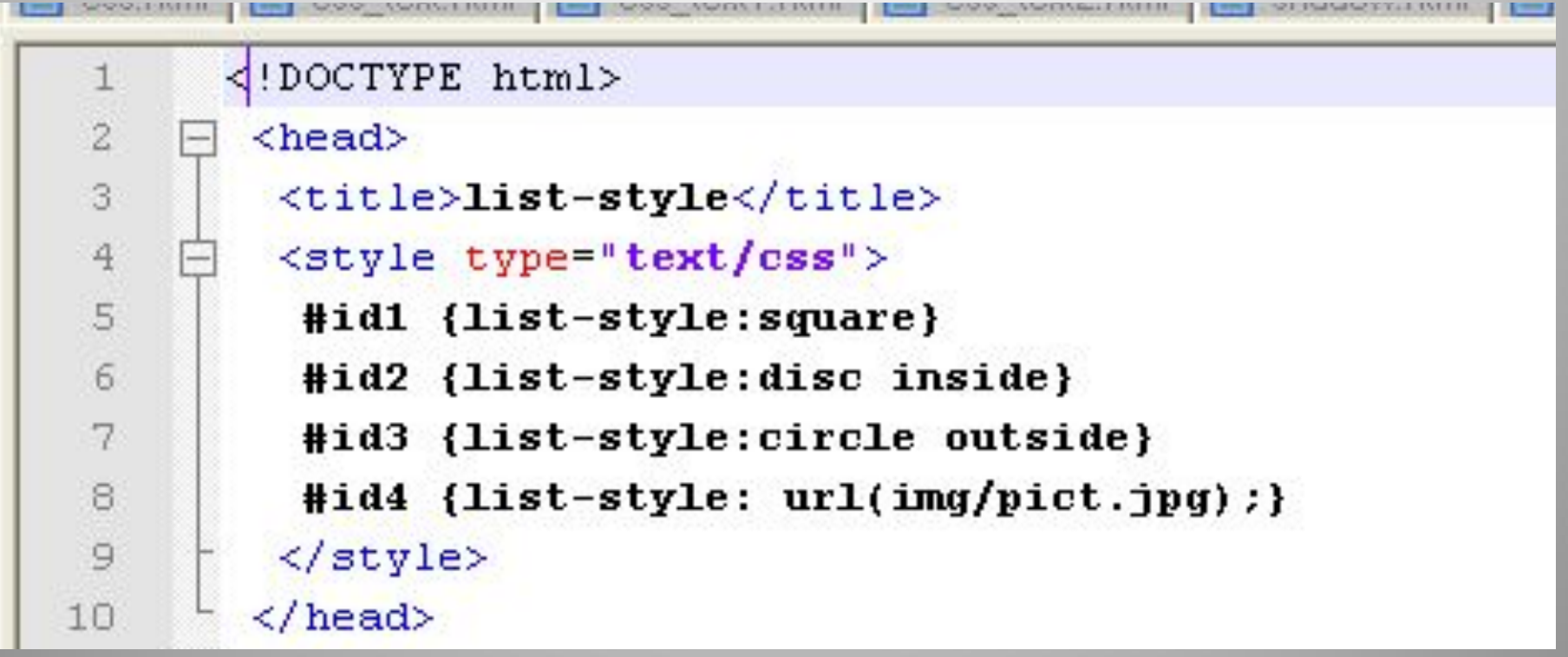

# Тень текста(CSS3)

**text-shadow: none | тень [,тень]\***

**где тень:**

 **<цвет> <сдвиг по x> <сдвиг по y> <радиус размытия>**

text-shadow ← → C | © file:///H:/Documents%20and%20Setting ☆ В чащах юга жил бы цитрус? Да, но фальшивый экземпияр!

### **Границы**

**border: border-width border-style border-color**

**border-top, border-bottom, border-left, border-right.**

# *Граница (border)*

- **• border-top-width** ширина верхней *границы блока*
- **• border-bottom-width** ширина нижней *границы блока*
- **• border-left-width** ширина левой *границы блока*
- **• border-right-width** ширина правой *границы блока*
- **• border-width** ширина *границы блока*
- **• border-color** цвет *границы блока*
- **• border-style** тип линии *границы блока*

## Ширина границы

### border-width:значение

#### $<$ head $>$

```
<meta http-equiv="Content-Type" content="text/html; charset=utf-8" />
<title>border-width</title>
<style type="text/css">
 P \left\{border-style: double; /* Стиль рамки вокруг параграфа */
 border-width: 3px 7px 7px 4px; /* Толщина границы */
  padding: 7px; /* Поля вокруг текста */
```
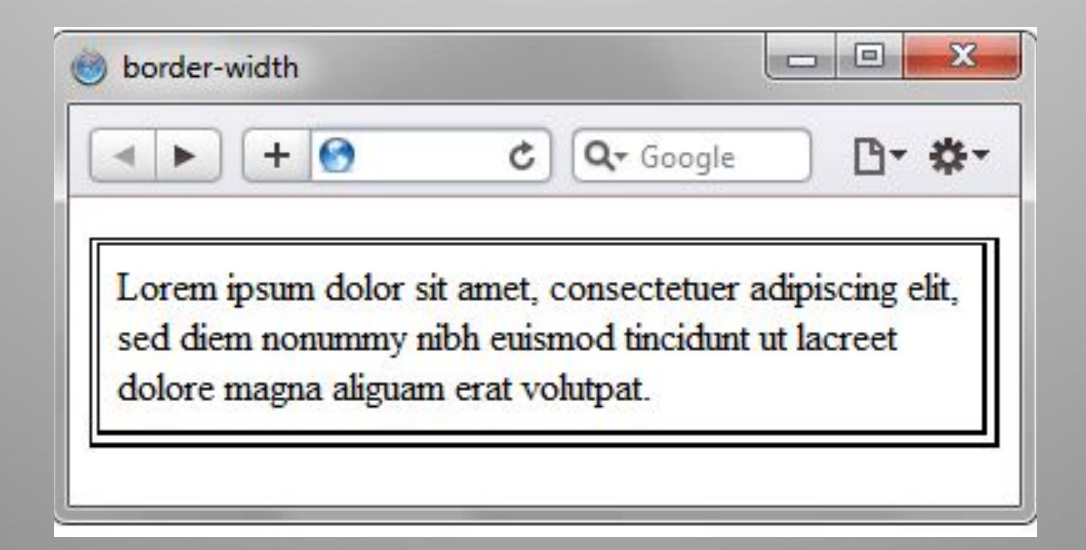

## Стиль границы

### border-style: значение

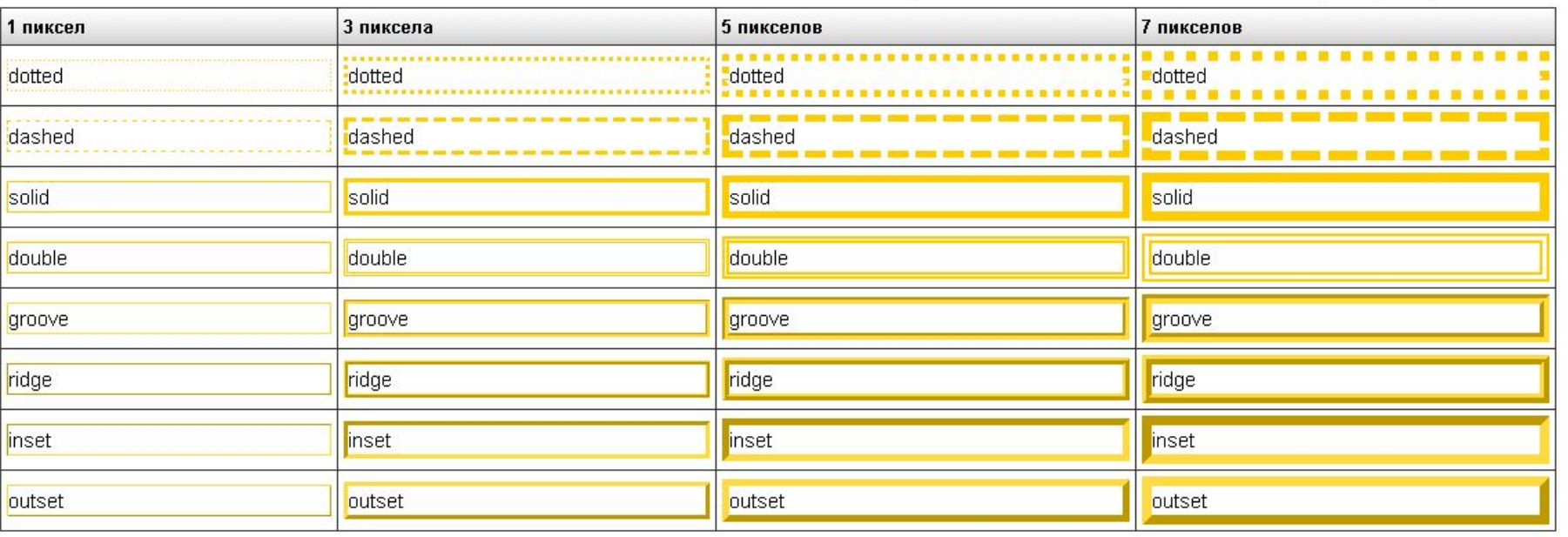

## Цвет границы

### border-color:значение

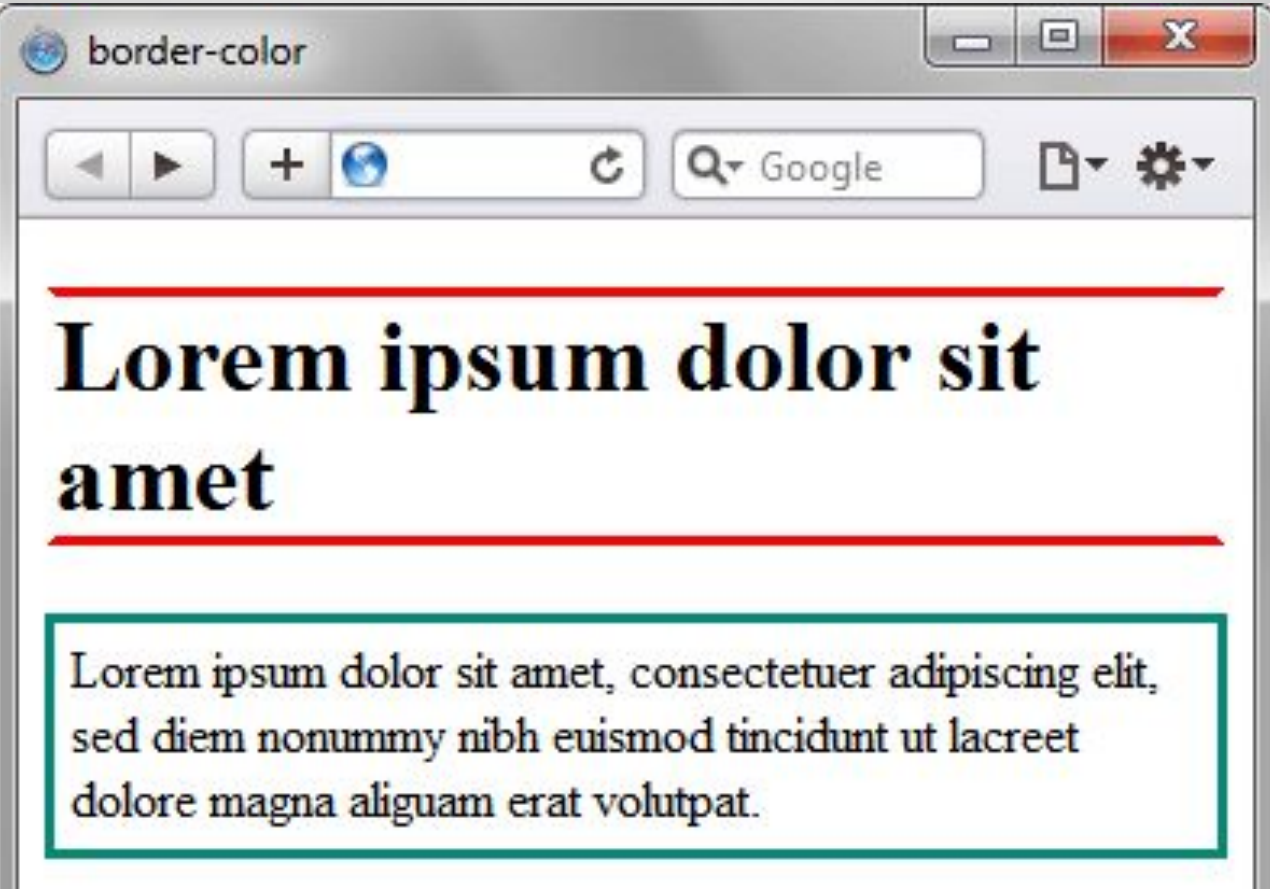

## Цвет границы

```
<style type="text/css">
H1 {
 border-color: red white; /* Цвет границы */border-style: solid; /* Стиль границы */
 ł
P \{border-color: \#008a77; /* Цвет границы */
 border-style: solid; /* CTMAD Границы */
  padding: 5px: /* Поля вокруг текста */
```
# Позиционирование блоков

### Способ позиционирования: position: absolute | relative| fixed | static |

### Координаты:

bottom

top

right

left

### bottom

#### абсолютное позиционирование

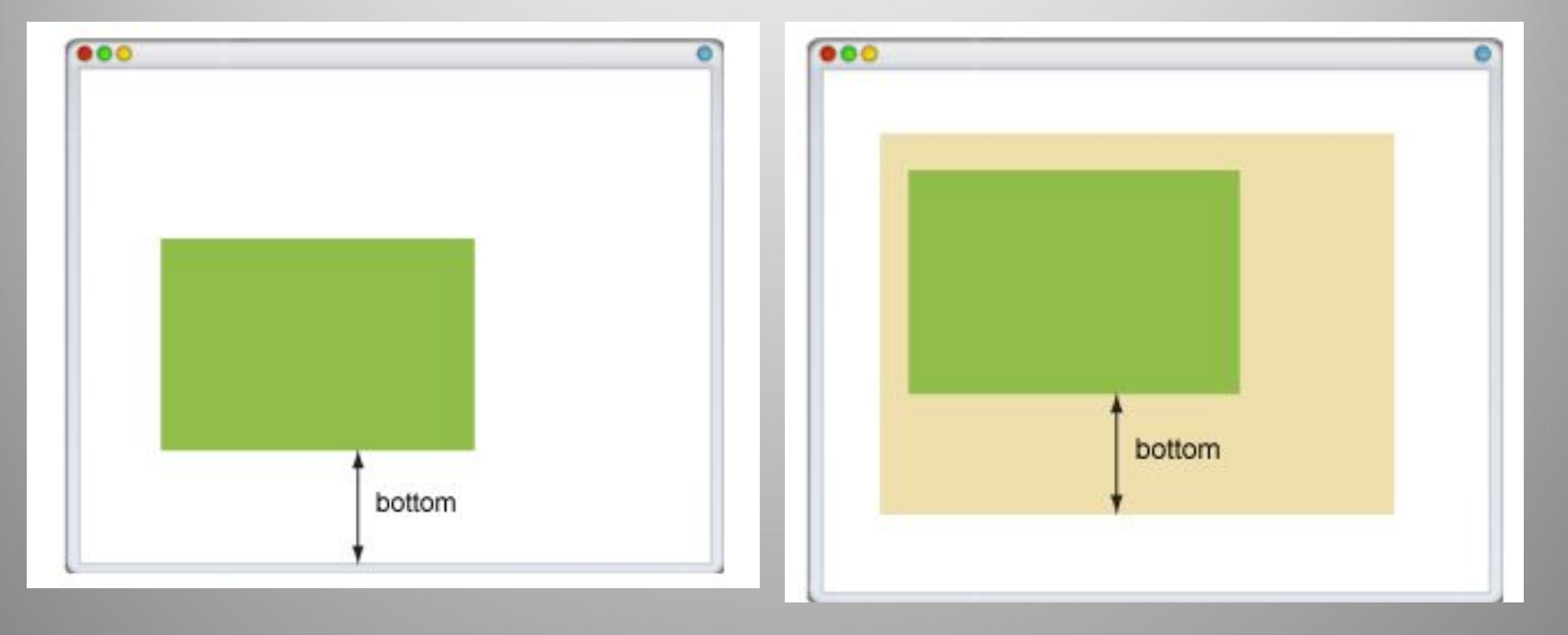

top

#### абсолютное позиционирование

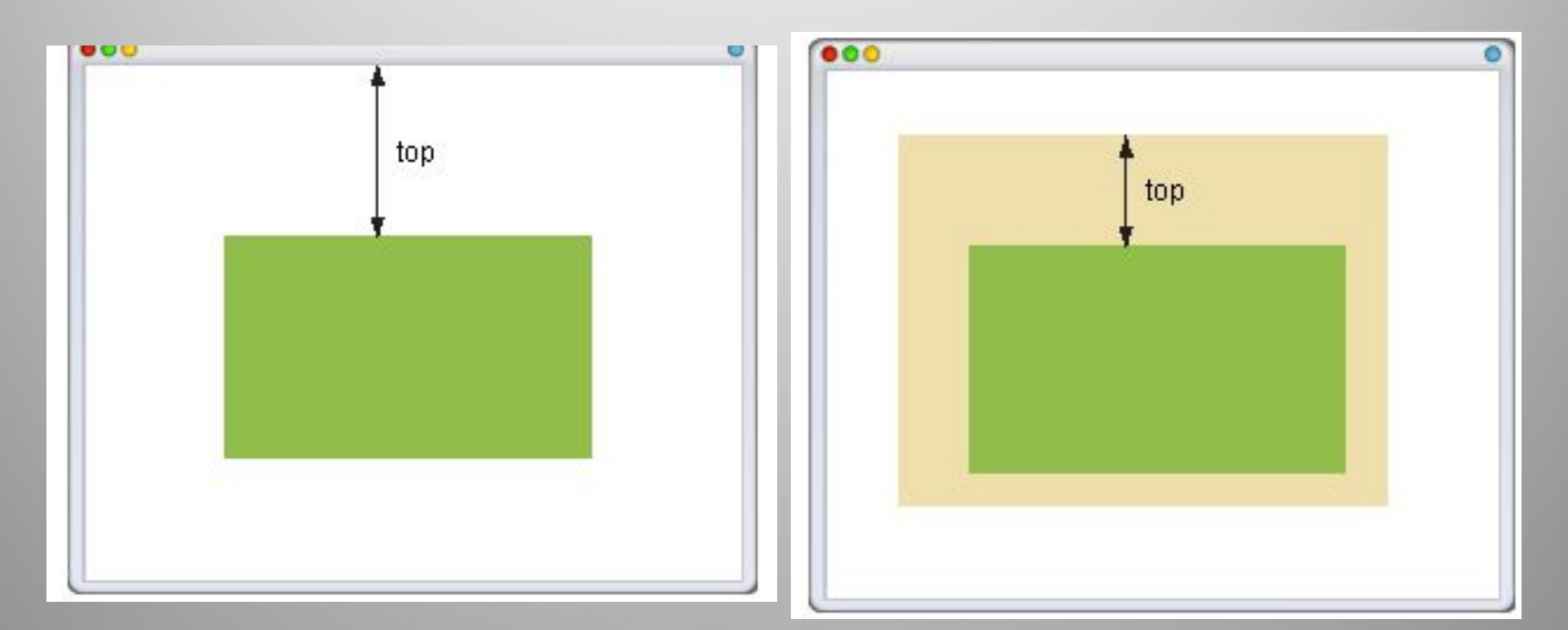

left

#### абсолютное позиционирование

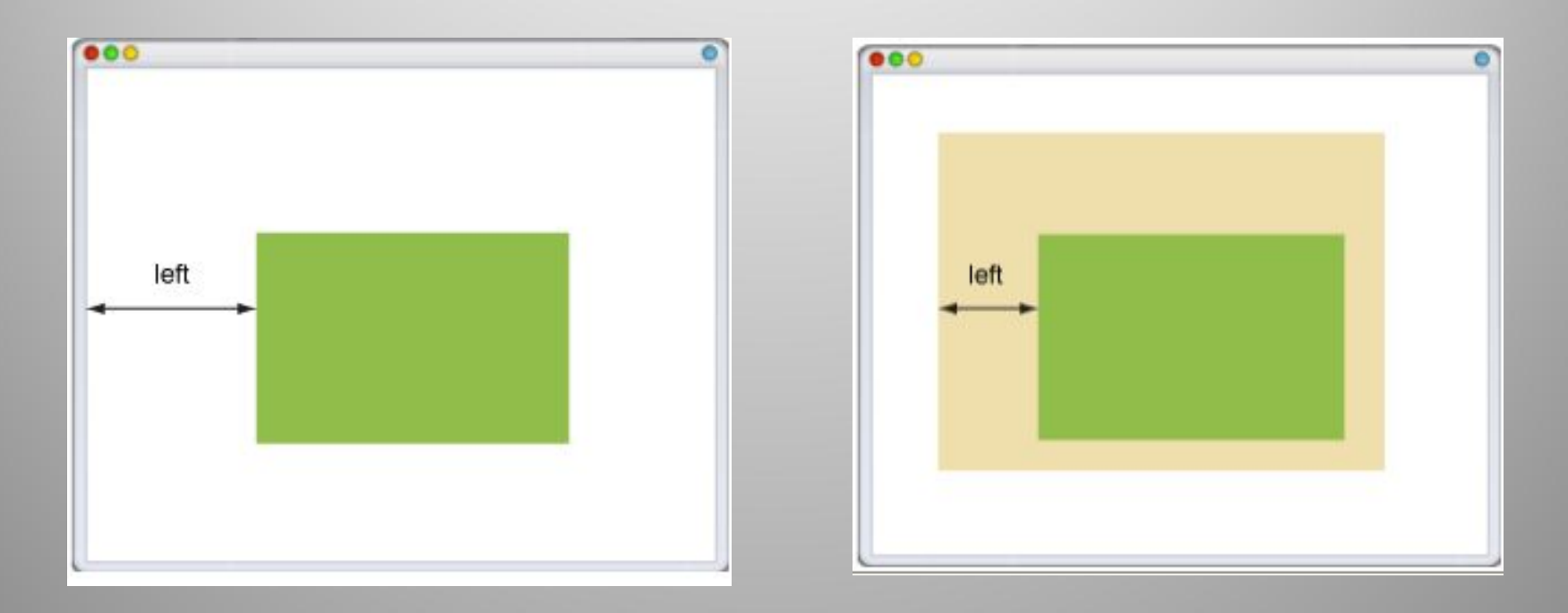

## right

#### абсолютное позиционирование

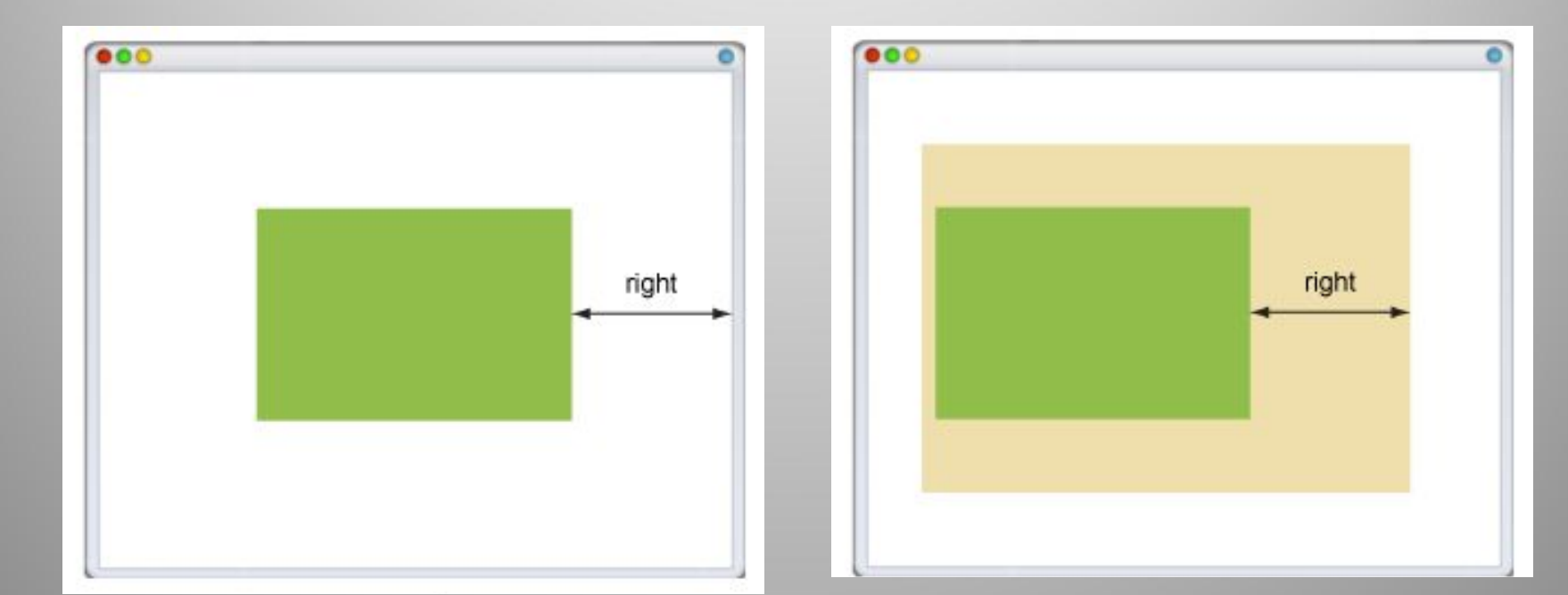

## Абсолютное и относительное позиционирование

```
<head>
  <meta http-equiv="Content-Type" content="text/html; charset=utf-8" />
  <title>position</title>
  <style type="text/css">
   .layer1 {
    position: relative; /* Относительное позиционирование */
    background: #f0f0f0; /* User \phiona */height: 200px; /* BMcora блока */
   . layer2 {
    position: absolute; /* Абсолютное позиционирование */
    bottom: 15рх; /* Положение от нижнего края */
    right: 15рх; /* Положение от правого края */
    line-height: 1px;
  \langle/stvle>
\langle/head>
 \left\langle \text{body}\right\rangle<div class="layer1">
   <div class="layer2">
     <imq src="images/girl.jpg" alt="Девочка" />
   \langlediv>
 \langlediv>
\langle/body>
\langlehtml\rangle
```
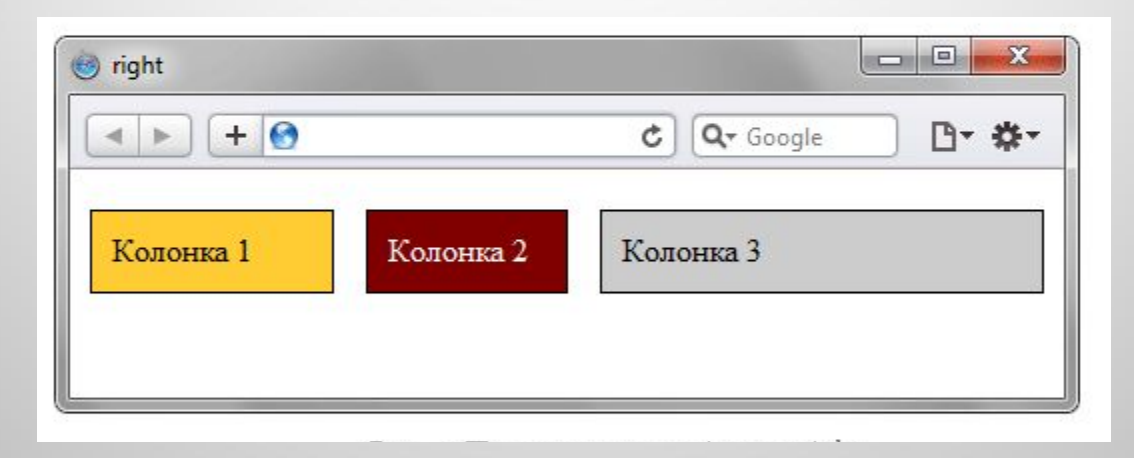

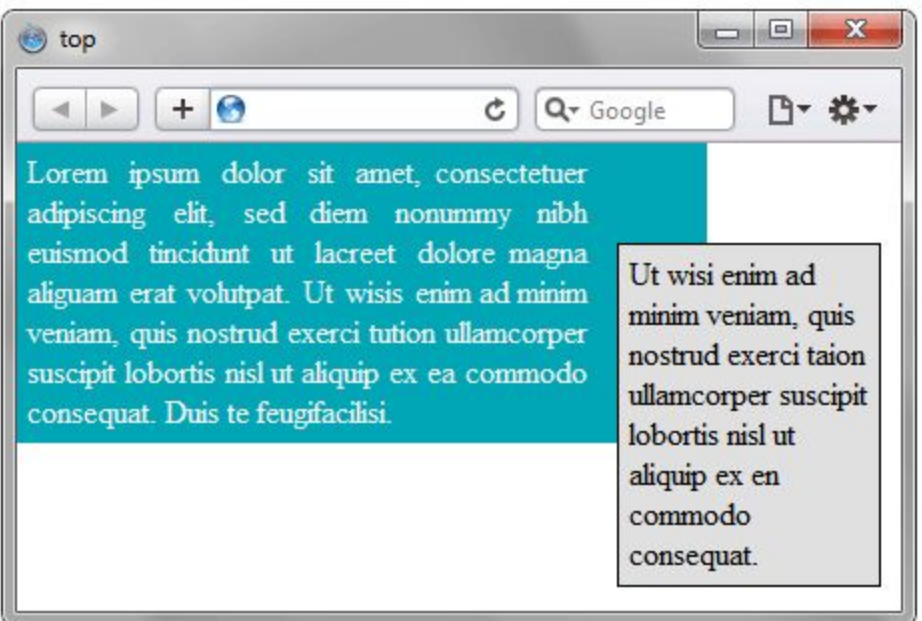

### Относительное позиционирование, если нет родительского объекта

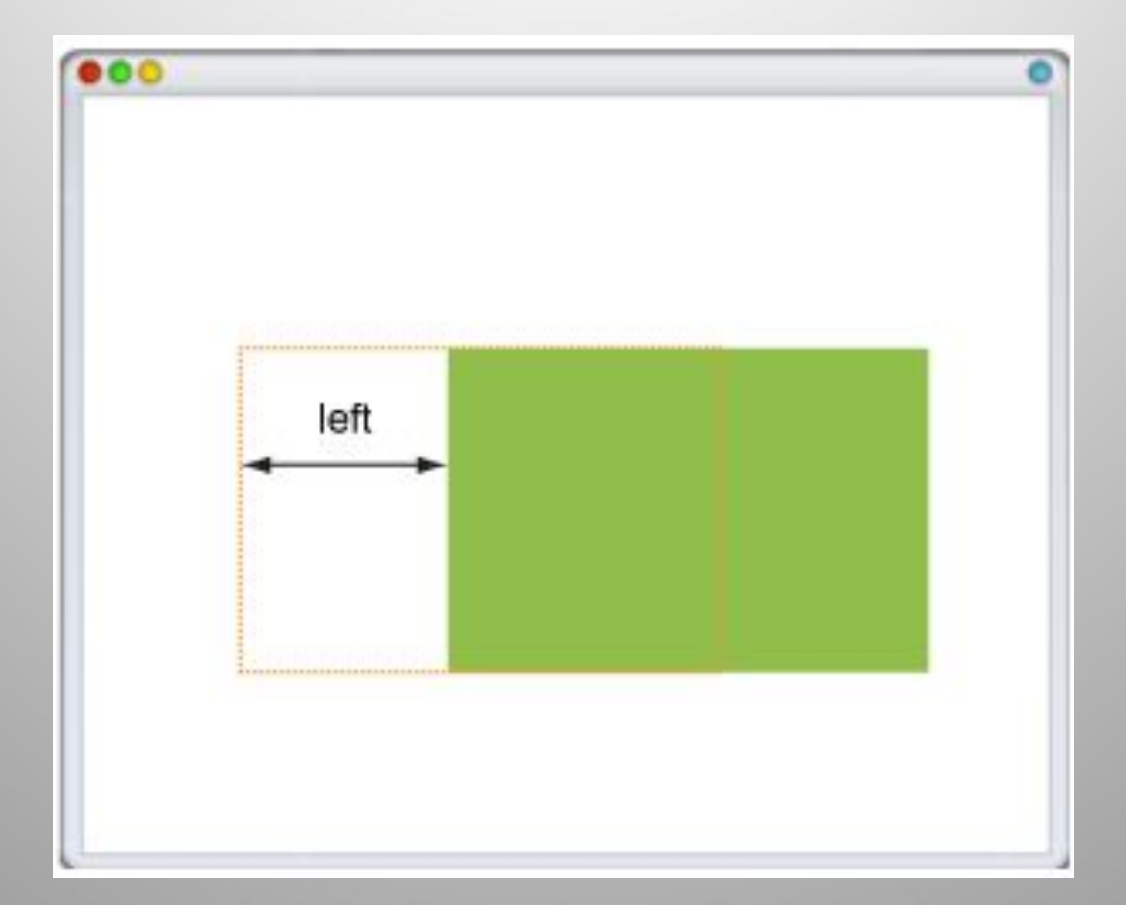

# $O$ C<sub>b</sub> $Z$

### z-index: ЧИСЛО

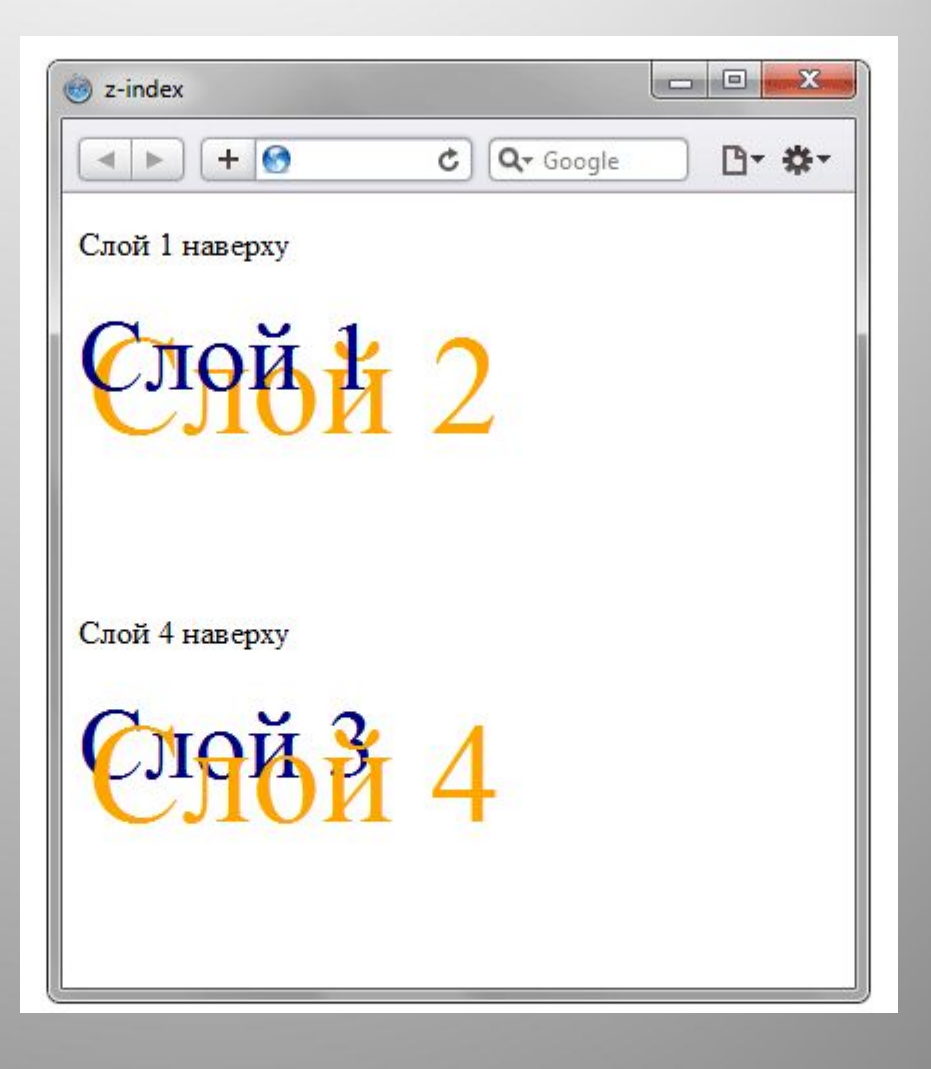

### z-index

```
<head>
<meta http-equiv="Content-Type" content="text/html; charset=utf-8" />
 <title>z-index</title>
 <style type="text/css">
  #layer1, #layer2, #layer3, #layer4 {
   position: relative; /* Относительное позиционирование */
  #layer1, #layer3 {
   font-size: 50px; /* Размер шрифта в пикселах */
   соlor: #000080; /* Синий цвет текста */
  #layer2, #layer4 {
   top: -55px; /* Сдвигаем текст вверх */
   left: 5px; /* Сдвигаем текст вправо */
   color: #ffa500; /* Оранжевый цвет текста */
   font-size: 70px: /* Размер шрифта в пикселах */
  #layer1 { z-index: 2; }
  #layer2 { z-index: 1; }
  #layer3 { z-index: 3; }
  #layer4 { z-index: 4; }
\langle/style>
\langle/head>
\left\langle \text{body} \right\rangle<p>Слой 1 наверху</p>
<div id="layer1">Слой 1</div>
<div id="layer2">Слой 2</div>
<p>Слой 4 наверху</p>
<div id="layer3">Слой 3</div>
 <div id="layer4">Слой 4</div>
\langle/body>
```
accountance in the experiments of

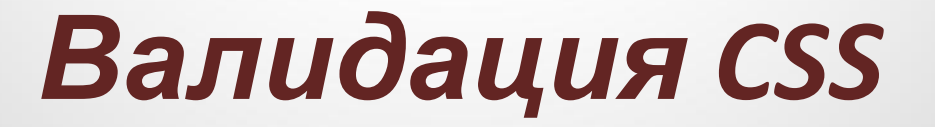

http://jigsaw.w3.org/css-validator

# Эффективный код

- Размещайте каскадные таблицы стилей в отдельном файле
- Удаляйте неиспользуемые селекторы
- Применяйте группирование
- Используйте универсальные свойства

# *Форматирование кода*

### http://www.cssportal.com/format-css/

```
Форматированный CSS (Formatted CSS)
                                                           Свойства в алфавитном порядке (Properties in Alphabetical Order)
body {
                                                            body {
    font: 0.9em Arial, Verdana, Helvetica, sans-serif;
                                                                background: #fff;
    color: #000;
                                                                color: #000.
    background: #fff;
                                                                font: 0.9em Arial, Verdana, Helvetica, sans-serif;
    margin: 0.
                                                                margin: 0;
P
.top {
                                                            .topmargin-bottom: 10px;
                                                                border-bottom: 1px solid #acacac;
    padding-left: 3%;
                                                               margin-bottom: 10px;
    border-bottom: 1px solid #acacac;
                                                                padding-left: 3%;
```
#### Компактно (Compact)

body {font: 0.9em Arial, Verdana, Helvetica, sans-serif; color: #000; background: #fff; margin: 0; } .top {margin-bottom: 10px;padding-left: 3%;border-bottom: 1px solid #acacac;}

```
Лесенкой (Longest Property to Shortest)
```

```
body {
    font: 0.9em Arial, Verdana, Helvetica, sans-serif;
    background: #fff;
    color: #000;
    margin: 0;
X
, \text{top}border-bottom: 1px solid #acacac;
    margin-bottom: 10px;
    padding-left: 3%;
```
# Скругленные углы (CSS3)

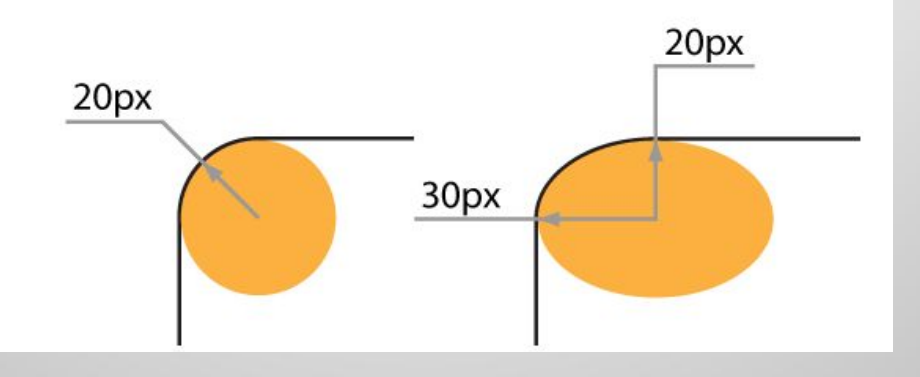

border-radius: 50px 0 0 50px;

border-radius: 40px 10px;

border-radius: 13em/3em;

border-radius: 13em 0.5em/1em 0.5em;

border-radius: 8px;

# Скругленные углы (CSS3)

```
<style type="text/css">
   .radius {
   background: #f0f0f0: /* HBer фона */border: 1px solid black: /* Параметры рамки */padding: 15px; /* Поля вокруг текста */
    margin-bottom: 10px; /* OTCTYN CHMBY */
 \langle/style>
\langle/head>
<body>
 <div style="border-radius: 50px 0 0 50px;" class="radius">
  border-radius: 50px 0 0 50px;
 \langlediv>
 <div style="border-radius: 40px 10px" class="radius">
  border-radius: 40px 10px;
 \langle/div>
 <div style="border-radius: 10em/1em;" class="radius">
  border-radius: 13em/3em;
 \langle/div>
 <div style="border-radius: 13em 0.5em/1em 0.5em;" class="radius">
  border-radius: 13em 0.5em/1em 0.5em;
 \langlediv>
 <div style="border-radius: 8px;" class="radius">
  border-radius: 8px;
 \langlediv>
\langle/body>
\langlehtml\rangle
```
## Вендорные префиксы для свойств CSS

-moz-

проект Mozilla **Firefox, SeaMonkey, Camino и др.**

-webkit-

Apple **Safari 3+, Google Chrome и др.**

-o-, -op-, -xv- Opera Software

# *Шрифт*

- **• font-family** семейство *начертаний шрифта* (*гарнитура*);
- **• font-style** прямое *начертание* или курсив;
- **• font-weight** "усиление" (насыщенность) *шрифта*, "жирность" букв;
- **• font-size** *размер шрифта* (*кегль*). Задается в *пикселах (px)* и *типографских пунктах (pt)*.
- *• font-variant* вариант *начертания* (обычный или мелкими буквами - капитель).
- Все эти параметры можно совместить в одном атрибуте font

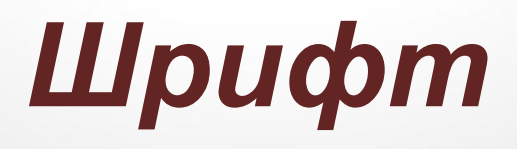

### **font-family**

- "прямое" начертание (normal)
- курсив (italic)
- "скошенное" (oblique)
- усиленное по насыщенности ("жирное", bold)
- "мелкое" (капитель, small-caps)

- Times это пропорциональный *шрифт* "с засечками" (serif)
- Arial это пропорциональный *шрифт* "без засечек" (sans-serif),
- Courier это моноширинный *шрифт* (monospace).

# *Текст*

- **• letter-spacing** межбуквенное расстояние
- **• text-align** выравнивание
- **• text-transform**  регистр
- **• text-decoration** подчеркивание, перечеркивание

# Позиционирование

- · Position:
	- -absolute абсолютные координаты
	- -relative относительные координаты
- top верхняя граница
- $\bullet$  right права граница
- bottom нижняя граница
- left левая граница

### *Прозрачность*

background-color: rgb(0,0,255); opacity: 0.5;

### background-color: rgba (0, 0, 255, 0.5);

### *Фон из нескольких картинок*

```
background:
   url (body-top.gif) top left no-repeat,
   url (banner fresco.jpg) top 11px no-repeat,
   url (body-bottom.gif) bottom left no-repeat,
   url(body-middle.gif) left repeat-y;
```
### *Изменение размера*

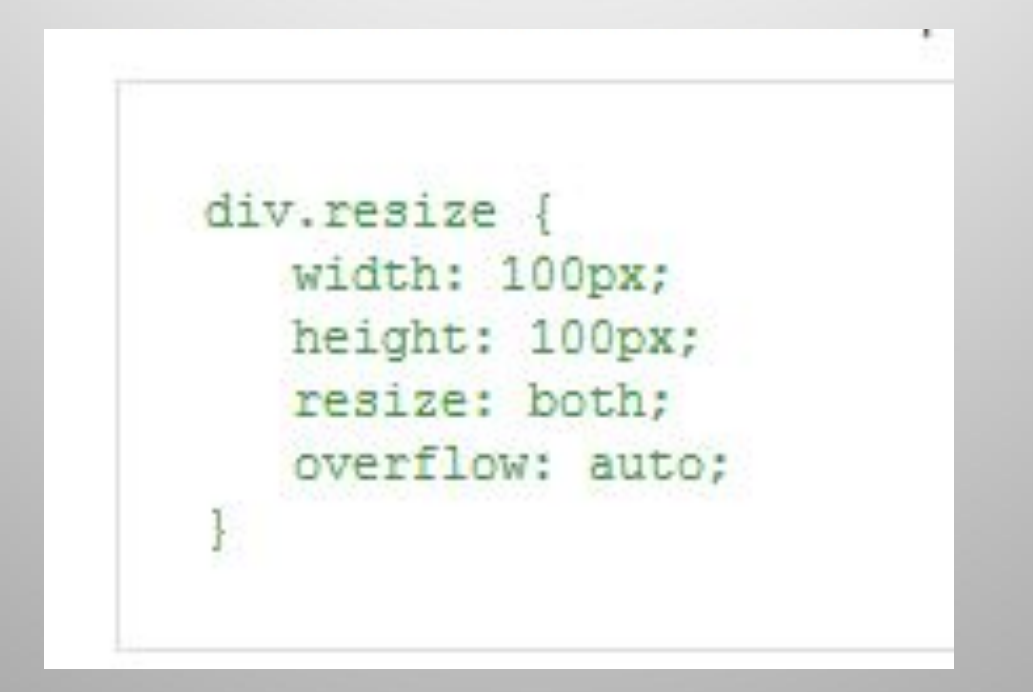

## *Закругленные углы*

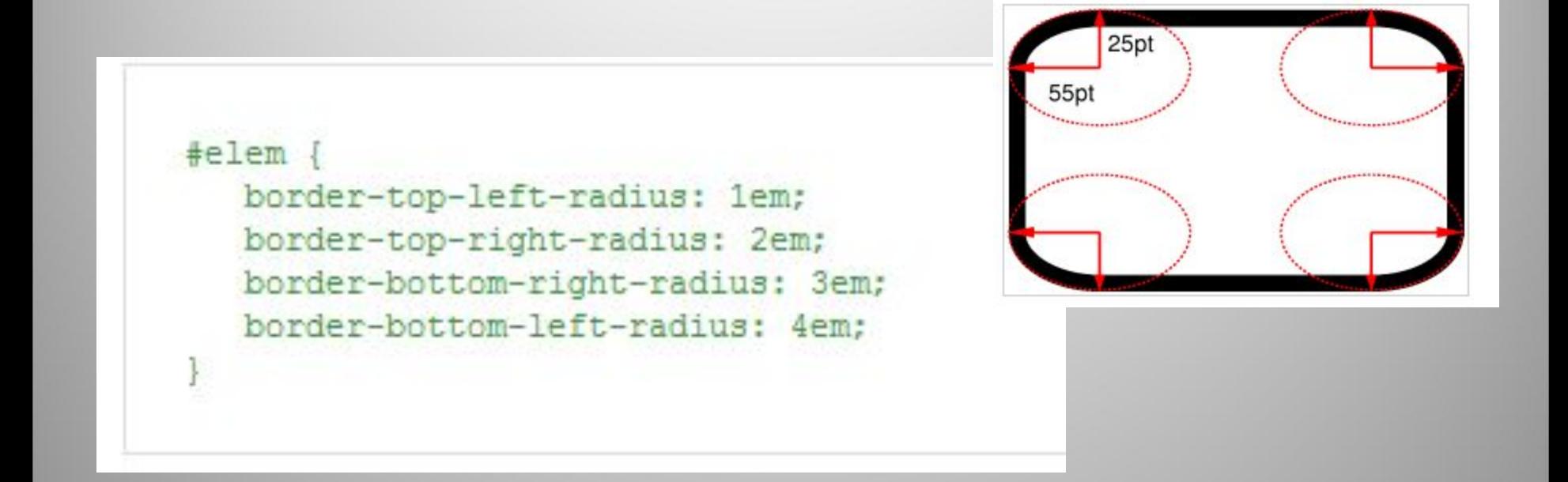

### border-radius: 55pt 25pt;

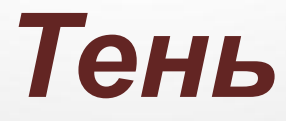

span { box-shadow: 0.2em 0.2em 5px #CCC;

color: #fff; background-color: #fff; text-shadow: 2px 2px 2px #000;

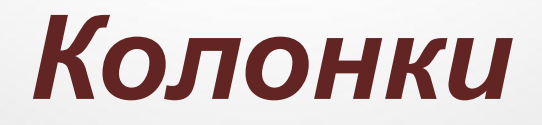

```
<style type="text/css">
div {
   column-width: 15em:
   column-gap: 2em; /* показано желтым */
   column-rule: 4px solid green;
   padding: 5px; /* показано синим */
¥
</style>
<div>
Ab cde fgh i jkl. Mno
pqr stu vw xyz. A bc
def q hij
\cdots\langle/div>
```
# *CSS3 анимация*

- transition-property какое свойство элемента мы анимируем
- transition-duration время, которое будет продолжаться анимация.
- transition-timing-function функция от времени, определяющая типа изменения - например: liner, ease-in, и т.п.
- transition Возможна короткая запись трех предыдущих свойств.

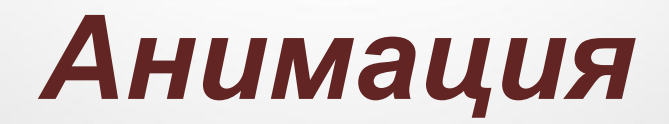

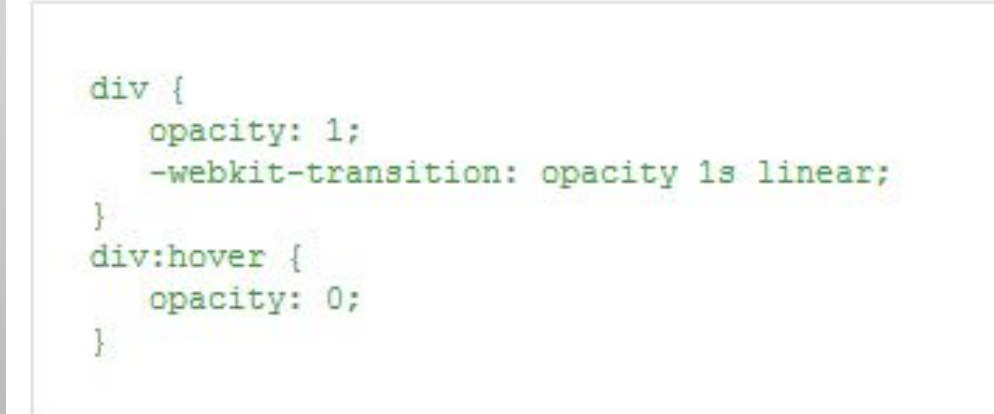

-webkit-transition-property: opacity, left; -webkit-transition-duration: 2s, 4s;

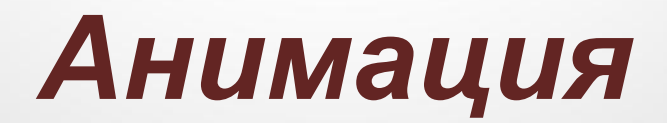

<div style="-webkit-transition: -webkit-transform 3s ease-in" onclick="this.style.webkitTransform='rotate(360deg)'"> При первом клике этот блок будет поворачиваться!  $\langle$ /div>

# transition-timing-function

- linear Линейная функция возвращает неизмененное полученное значение.
- default Функция по умолчанию эквивалентна cubic-bezier(0.25, 0.1, 0.25, 1.0)
- · ease-in cubic-bezier(0.42, 0, 1.0, 1.0)
- · ease-out cubic-bezier(0, 0, 0.58, 1.0)
- . ease-in-out cubic-bezier(0.42, 0, 0.58, 1.0)
- cubic-bezier Задает кривую Безье третьего порядка с точками РО и РЗ в (0,0) и (1,1) соответственно. Четыре параметра задают координаты точек P1 и P2 в таком порядке: (x1, y1, x2, y2).

# *Псевдоклассы*

#### Селектор: Псевдокласс { Описание правил стиля }

```
\text{th}tml>
 <sub>head</sub></sub>
  <meta http-equiv="Content-Type" content="text/html; charset=utf-8">
  <title>Псевдоклассы</title>
  <style type="text/css">
   INPUT: focus {
    color: red; /* Красный цвет текста */
  \langle/style>
 \langle/head>
 <body>
 <form action="">
   <p><input type="text" value="Черный текст"></p>
   <p><input type="text" value="Черный текст"></p>
  \langle/form>
\langle/body>
\langle/html>
```
# *Псевдоклассы*

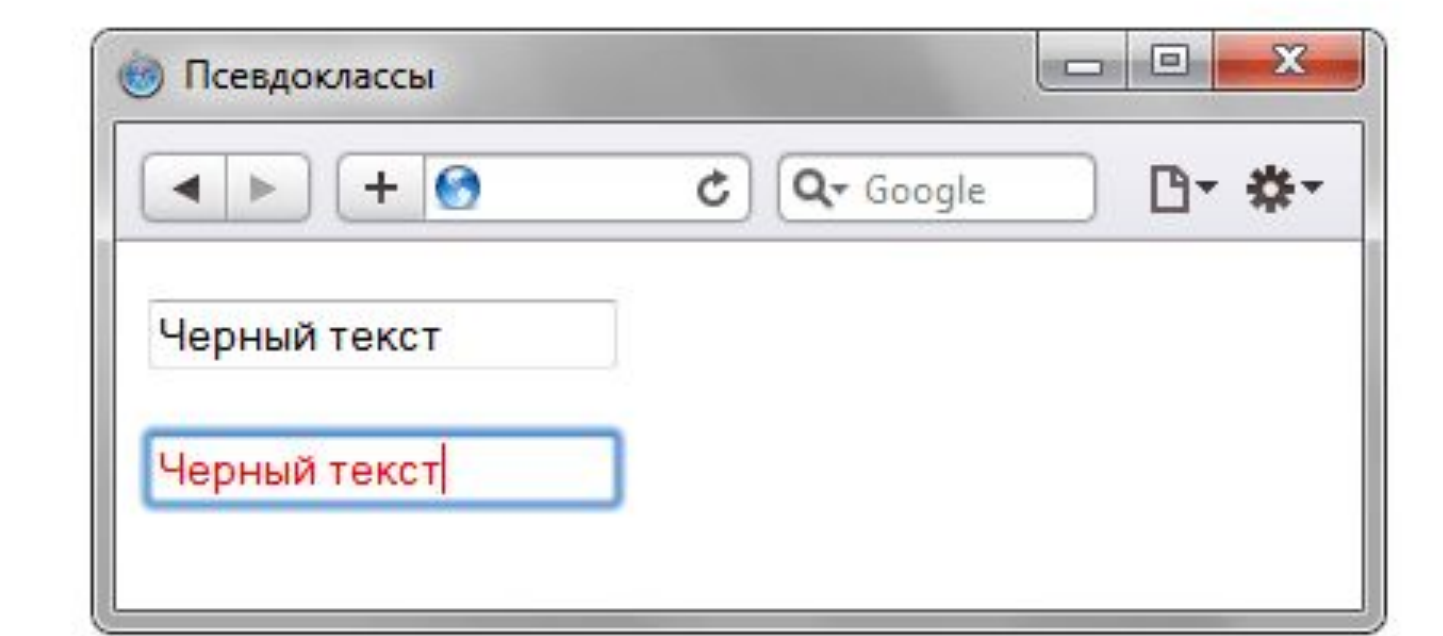

```
<!DOCTYPE html>
\text{thtm1}<head>
  \leqmeta charset="utf-8" />
  <title>:read-write</title>
  <style>
  input:read-write {
    border: 1px solid green;
   Ţ.
  \langle/style>
 \langle/head>
 <body>
  <form action="handler.php">
    <p><input type="text" size="40"
       value="Введенный текст не может изменяться" readonly /></p>
    <p><input type="text" size="40"
       value="Этот текст может изменяться" /></p>
    <p> input type="submit" value="Отправить" /></p>
  \langle form>
 </body>
\langle/html>
```

```
<!DOCTYPE html>
\text{th}tml>
<head>
  <meta charset="utf-8" />
 <title>:read-only</title>
  <style>
   input:read-only {
    opacity: 0.5;
   V.
 \langle/style>
\langle/head>
 <body>
 <form action="handler.php">
    <p><input type="text" name="comment" size="40"
       value="Введенный текст не может изменяться" readonly /></p>
    <p> <input type="submit" value="Отправить" / > /p>
  \langle/form>
</body>
\langle/html>
```

```
<! DOCTYPE html PUBLIC "-//W3C//DTD XHTML 1.0 Strict//EN"
  "http://www.w3.org/TR/xhtml1/DTD/xhtml1-strict.dtd">
<html xmlns="http://www.w3.org/1999/xhtml">
 <head>
  <meta http-equiv="Content-Type" content="text/html; charset=utf-8" />
  <title>checked</title>
  <style type="text/css">
  input: checked + span {
    background: #fc0;
  \langlestyle>
 \langle/head>
 <body>
  <p><strong>С какими операционными системами вы знакомы?</strong></p>
  <p><input type="checkbox" name="a1" /><span>Windows 7</span><br/><br/>/> />>
  <input type="checkbox" name="a2" /><span>Windows Vista</span><br/><br/> />> />
  <input type="checkbox" name="a3" /><span>Windows XP</span><br/><br/>/> />>
  <input type="checkbox" name="a4" /><span>System X</span><br/><br/>kor />
  <input type="checkbox" name="a5" /><span>Linux</span><br />>/>
  <input type="checkbox" name="a6" /><span>Mac 0S</span></p>
  <p> <input type="submit" value="Отправить" /></p>
 </body>
\langle/html>
```
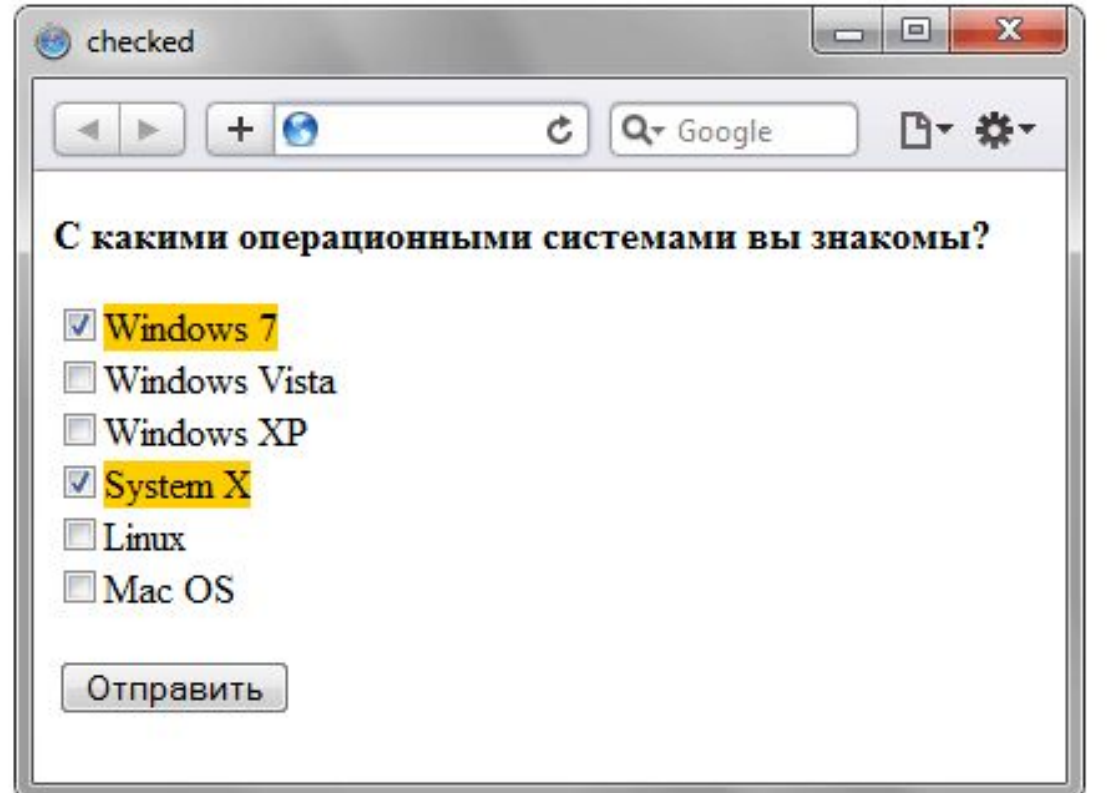

```
<! DOCTYPE html PUBLIC "-//W3C//DTD XHTML 1.0 Strict//EN"
  "http://www.w3.org/TR/xhtml1/DTD/xhtml1-strict.dtd">
<html xmlns="http://www.w3.org/1999/xhtml">
 <head>
  <meta http-equiv="Content-Type" content="text/html; charset=utf-8" />
  <title>enabled</title>
  <script type="text/javascript">
   function agreeForm(f) {
    if (f.aqree.checked) f.submit.disabled = 0;
    else f.submit.disabled = 1;\langle/script>
  <style type="text/css">
   input:enabled { background: red; }
  \langle/style>
 \langlehead>
 <body>
  <form action="handler.php">
   <p>Типовой договор</p>
   <p><input type="checkbox" name="agree" onclick="agreeForm(this.form)">
   Я согласен со всеми условиями</p>
   <p><input type="submit" name="submit" value="Отправить" disabled></p>
  \langle form>
 \langle/body>
\langle/html>
```
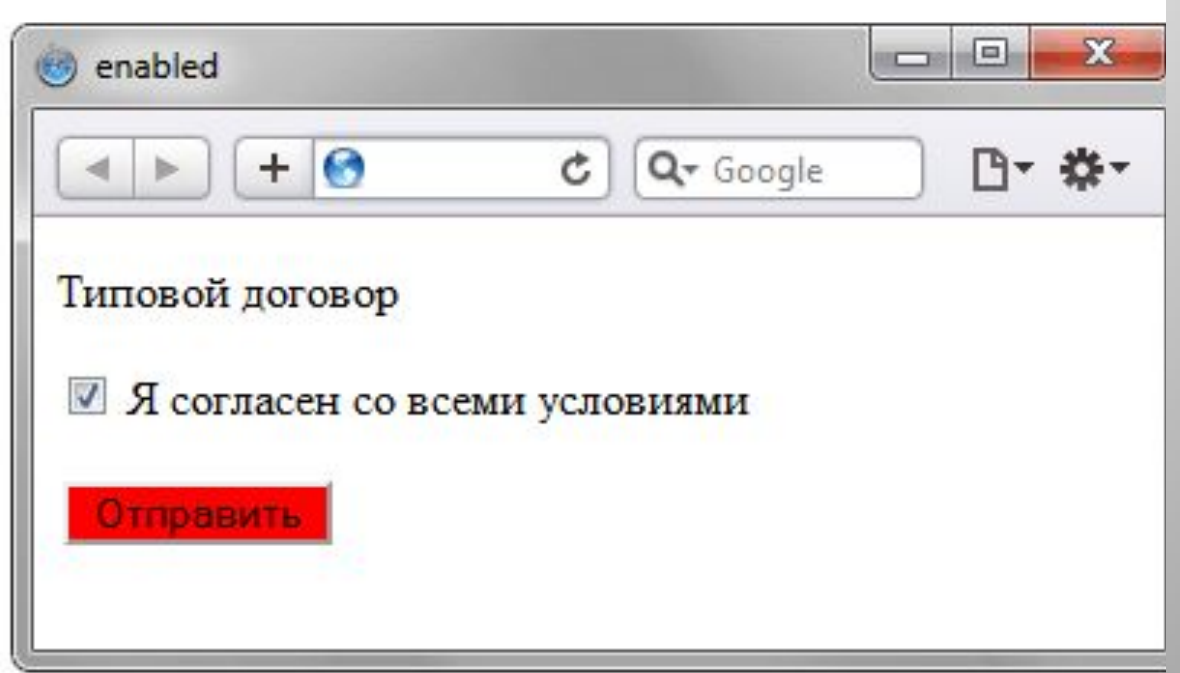